## Raising Attainment with Microsoft Learning Tools

Free tools for Microsoft Office to support learners who experience difficulties with reading. Available for OneNote and Word (Online, Desktop and iPad). Not all tools exist in every version. For more information visit: <u>www.onenote.com/learningtools</u>

To start Immersive Reader select the 'View Tab' and 'Immersive Reader'. To make adjustments see the 3 panels below.

## **Text size, Spacing and Themes**

Adjust the font size, font style and colour themes to customise and differentiate reading.

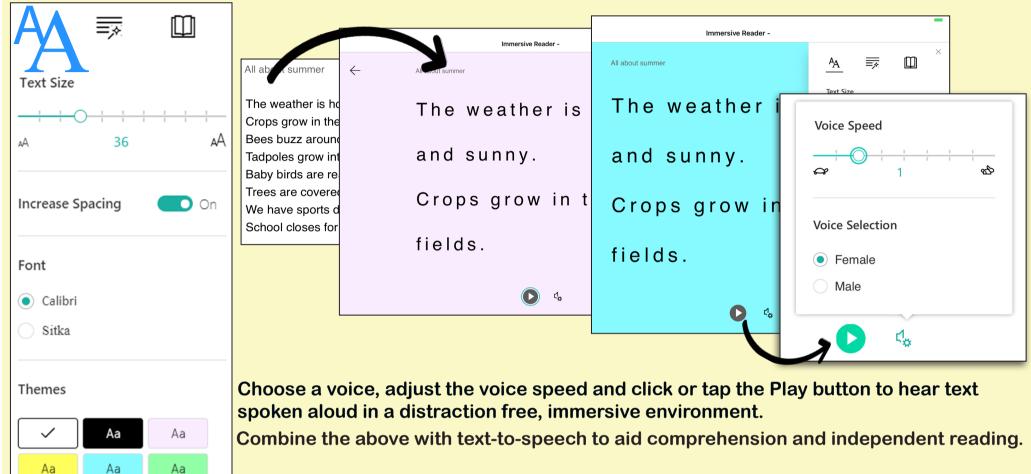

## **Syllables and Parts of Speech**

Use Syllables to break words into smaller parts to help improve word recognition. Colour code words into nouns, verbs and adjectives to aid grammar.

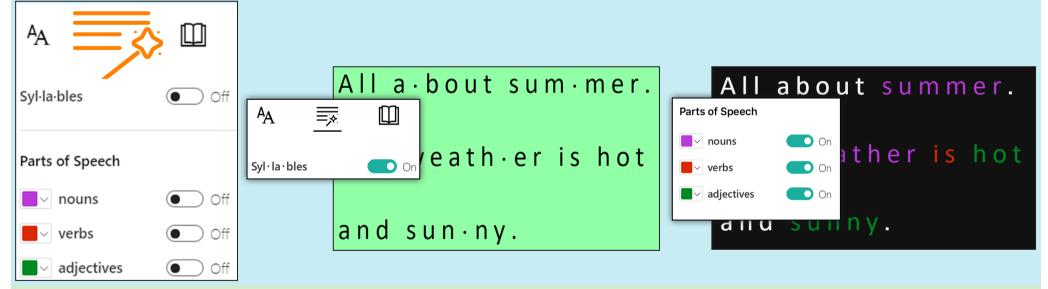

## **Line Focus and Picture Dictionary**

Improve readability, concentration and reading speed with Line Focus by reading one (or more) line of text at a time. Picture Dictionary aids reading and comprehension by seeing and hearing a word simultaneously.

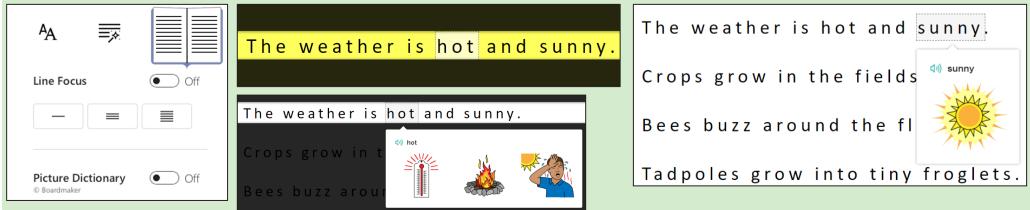

Consider using Line Focus, Picture Dictionary, Themes and Speech in combination to provide a multi-sensory and inclusive reading experience.

Version 1, April 2018 CALL Scotland, The University of Edinburgh. CALL Scotland is part funded by Scottish Government.

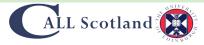